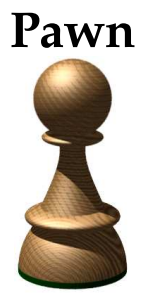

embedded scripting language

# **Ethernet interface for the H0420 MP3 controller**

**Version 1.7**

**December 2008**

ITB CompuPhase

"CompuPhase" is a registered trademark of ITB CompuPhase.

"Linux" is a registered trademark of Linus Torvalds.

"Microsoft" and "Microsoft Windows" are registered trademarks of Microsoft Corporation.

Copyright (c) 2007–2008, ITB CompuPhase Eerste Industriestraat 19–21, 1401VL Bussum, The Netherlands (Pays Bas); telephone: (+31)-(0)35 6939 261 e-mail: info@compuphase.com, WWW: http://www.compuphase.com

The information in this manual and the associated software are provided "as is". There are no guarantees, explicit or implied, that the software and the manual are accurate.

Requests for corrections and additions to the manual and the software can be directed to ITB CompuPhase at the above address.

Typeset with TEX in the "Computer Modern" and "Palatino" typefaces at a base size of 11 points.

ii

# Contents

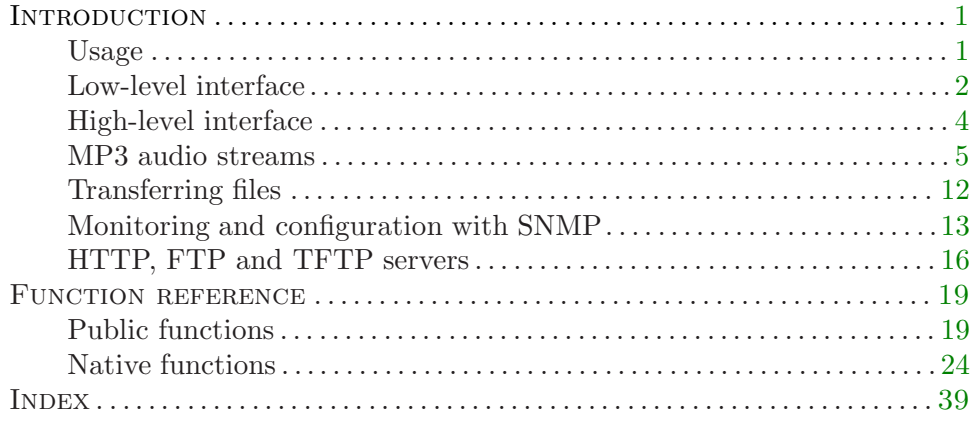

iv

# Introduction

<span id="page-4-0"></span>The H0420 Ethernet interface is a combination of an extension board (hardware) and extended firmware (software). The extension board plugs onto the H0420 MP3 controller and it provides a RJ-45 connector for a standard Ethernet network cable. The extended firmware contains a set of network functions that you can use from the script.

No network functionality is hard-coded in the Ethernet interface. All network functionality is under control of the script. In its current release, the network interface supports the TCP/IP protocol suite with the following functionality:

- $\Diamond$  TCP/IP core protocols (IP version 4), including the ARP, ICMP and UDP protocols.
- $\diamond$  Support for dynamic configuration through DHCP, and AutoIP in absence of a DHCP server; lease times are handled.
- ⋄ Support for multicast IP addresses and group memberships.
- ⋄ For interoperability with Microsoft Windows hosts, NetBIOS Name Server requests are handled; DNS look-up is also present.
- $\diamond$  PING transmit & response handling, for network diagnostics.
- $\diamond$  SYSLOG client, for sending informational messages.
- $\Diamond$  Support for the SNTP (network time) protocol for synchronizing the internal clock (the firmware supports both a time client and a time server).
- ⋄ Flexible and extensible SNMP agent support.
- $\diamond$  TFTP client and server for simple file transport (as well as a simple form of "push" streaming).
- $\diamond$  HTTP client, for downloading files; HTTP server (single session) for status or configuration.
- $\diamond$  FTP server (single session) for file transfer.
- $\diamond$  Shoutcast / Icecast client for streaming MP3 audio from the network ("pull" streaming).
- $\diamond$  RTP protocol for "push" streaming of MP3 audio from the network.

#### Usage

All scripts that use the network features must include the definition file (or "header file") for the network functionality. These scripts should have the following line near the top of the script:

<span id="page-5-0"></span>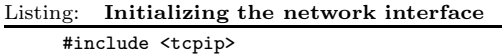

Before using any of the network functions, the network interface must be initialized. This is done through the function [netsetup](#page-33-0). There are two ways to use [netsetup](#page-33-0): you can either give only a host name and have [netsetup](#page-33-0) look up the network configuration from a DHCP server, or you can supply all the necessary information for a "fixed addressing" scheme. Examples are:

Listing: Initializing the network interface

```
// host name is MP3-Ctrl; IP address, gateway, DNS and netmask are
// looked up from DHCP
netsetup .hostname = !"MP3-Ctrl"
// host name is H0420, IP address = 192.168.0.123,
// gateway = 192.168.0.77, DNS = 192.168.0.99, netmask = 255.255.255.0
netsetup !"192.168.0.123", !"192.168.0.77", !"192.168.0.99",
         !"255.255.255.0", !"H0420"
```
If desired, the network can be cleaned up again with function [netshutdown](#page-35-0). However, this is rarely needed.

When initializing the network using DHCP, note that function [netsetup](#page-33-0) returns before the DHCP handshaking is complete and the suitable addresses have been assigned. When the network status changes —such as DHCP completion, the script receives the event [@netstatus](#page-23-0). By implementing this function, the script can monitor network status, network errors and transfer progress. The function [netinfo](#page-28-0) returns dynamic and static network information.

### Low-level interface

The network interface provides function for the low-level TCP/IP interface and for a selected set of the higher level protocols. The lower level interface allows to send and receive raw messages or data between the H0420 and external devices. Both the connection oriented TCP protocol and the datagram protocol UDP are supported. For opening a connection, use the function [netconnect](#page-27-0) and for closing it use [netclose](#page-27-0). Only TCP connections need to be opened; UDP messages can be sent and received without opening a port. For sending a message, use [netsend](#page-32-0); and incoming data will be received by the event function [@netreceive](#page-22-0).

<span id="page-6-0"></span>If you wish to act as a server, rather than a client, the script should call [netlisten](#page-30-0) rather than [netconnect](#page-27-0). TCP connections that are "listened" to also need to be closed with [netclose](#page-27-0). For UDP servers, you must also call [netlisten](#page-30-0) (unless you wish to listen to the default port 9930), but there is no need to close the connection.

Below is a skeleton of a script that implements a simple Telnet server. A Telnet server sets up a listening connection at port 23 and exchanges text messages with a Telnet client. The messages that a server receives are usually commands.

```
Listing: Telnet server skeleton
```

```
#include <tcpip>
@reset()
    {
    netsetup /* configure the network using DHCP */
    }
@netstatus(NetStatus: code, status)
    {
    switch (code)
        {
        case NetAddrSet:
            {
            /* set up a listener on successful initialization */
            netlisten 23, TCP
            }
        }
    }
@netreceive(const buffer[], size, const source[])
    {
    if (size == 0){
        /* special case, remote host just connected;
         * print a welcome message
         */
        netsend !"Welcome\r\n# ", _, source
        }
    else
        {
        /* normal case, data received */
        static line[100 char]
        strcat line, buffer
        if (strfind(line, "\r") >= 0 \vert strfind(line, "\n") >= 0)
            {
            /* we have received a full line, process it here */
             (\ldots \; code \; omitted \ldots)
```

```
line[0] = \sqrt{0} /* prepare for next buffer */
        }
    }
}
```
The script starts with setting up a network. Since the network is set up without any configuration options, the host must negotiate an IP address and other options via DHCP (if available) or AutoIP. When this negotiation ends, the script receives the [@netstatus](#page-23-0) event with code NetAddrSet and the network configuration is complete. At this point, the script can set up a listener (function [netlisten](#page-30-0)). As a side note: when using fixed addressing, network configuration is complete immediately after the call to [netsetup](#page-33-0).

Function [@netreceive](#page-22-0) gets an event if data is received. The data may arrive character by character, or it may arrive is blocks or text lines (this is how the Telnet protocol works). The [@netreceive](#page-22-0) function must collect the blocks of data and process any full line that is received. Any response from the script can be sent via [netsend](#page-32-0).

Immediately after a remote Telnet client connects, [@netreceive](#page-22-0) also receives an event, but without any data. It is up to the script to decide how to respond. For a Telnet server, it is common to print a welcome message and a prompt.

Not shown in the skeleton is the way to close the connection. If the remote Telnet client closes the connection, there is nothing for the script to do: the listening socket will be notified about the closed connection. If the script must take the initiative to closing the connection, however, it must call [netclose](#page-27-0) on the socket that was returned by the earlier call to [netlisten](#page-30-0). If you wish to accept a subsequent (new) incoming connection after having closed the active connection, the script should call [netlisten](#page-30-0) again after the call to [netclose](#page-27-0).

## High-level interface

The firmware has built-in protocol handlers for the following services:

- ⋄ TFTP client [netdownload](#page-28-0) or [netupload](#page-40-0)
- ⋄ TFTP server [@nettransfer](#page-25-0)
- ⋄ HTTP client [netdownload](#page-28-0)
- ⋄ HTTP server [@nettransfer](#page-25-0)

<span id="page-8-0"></span>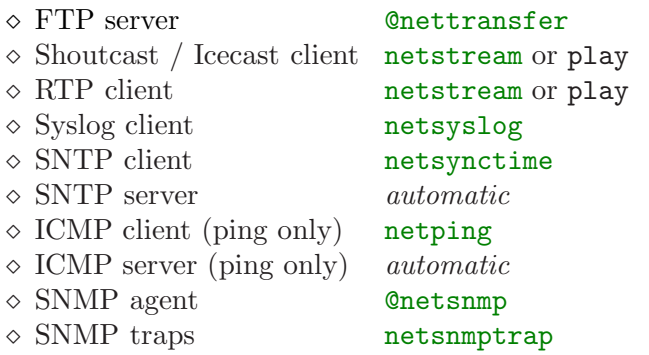

To enable a file server, the script must implement the function [@nettrans](#page-25-0)fer. The SNTP and ICMP servers are always enabled, and they allow a host on the network to query the time of the H0420 device and to "ping" the H0420. Function [netdownload](#page-28-0) allows to download from both HTTP and TFTP servers. The function gets the protocol to use from the URL.

When you call the functions **[netsynctime](#page-38-0)** or **[netping](#page-31-0)**, the reply of the remote host is received as an event, through [@netstatus](#page-23-0). The functions [net](#page-38-0)synctime and [netping](#page-31-0) are asynchronous: they return immediately (before a reply from the remote host is received).

## MP3 audio streams

The H0420 E-series can play MP3 audio that is streamed to the device. There are four protocols for streaming: direct streaming via TFTP, direct streaming via RTP, and buffered streaming with a progressive HTTP protocol (e.g. Shoutcast), and buffered streaming via standard HTTP. TFTP streaming and HTTP streaming (progressive or standard) can be used concurrently.

#### • **Progressive HTTP versus standard HTTP**

Progressive and standard HTTP streaming have are similar in that the script uses functions play or [netstream](#page-37-0) in both cases and that a stream queue must be prepared in both cases.

There are also important differences. To begin with, the server set-up is different: you need a HTTP server for standard HTTP streaming and a Shoutcast/Icecast server for progressive HTTP. Standard HTTP streams

# <span id="page-9-0"></span> $6 \triangleleft MP3$  audio streams

play MP3 files over the network, from start to finish —you do not have the option start at an arbitrary position in the file. The "standard" HTTP streaming is therefore not suitable for live streaming.

The main advantages of standard HTTP streaming are that HTTP servers are more readily available (e.g. in "shared hosting" accounts) than streaming audio servers, and that standard HTTP streaming allows the client (i.e. the "web radio") to choose the tracks to play; a progressive HTTP stream plays back what the server pushes into the channel.

To use either kind of HTTP streaming, first the CompactFlash card must be prepared. The card must contain a file called "stream.swp" of an appropriate size and this file *must be unfragmented*. The  $H0415E/2$  product comes with a utility, PrepareStream, that creates a stream file of an appropriate size that complies with the requirements for HTTP streaming. The utility can be found on the CD-ROM that comes with the product.

When using progressive HTTP, a relatively small stream queue of 512 kiB is sufficient. For standard HTTP streaming, a larger queue has the advantage that the complete track is downloaded in "burst mode" when it fits in the stream queue —the advantage is that quick downloads are less prone to dropped or stalling connections. In general, if you can spare the space on the CompactFlash card, a big stream queue is best.

### • **Streaming with progressive HTTP**

The most common streaming method is a variation on the protocol used by all web browsers (Mozilla Firefox, Internet Explorer, Opera, etc.): the HTTP protocol. For MP3 streaming, ubiquitous stream servers are Shoutcast and Icecast, both of which use the progressive HTTP protocol.

Progressive HTTP is more suitable for streaming over a WAN or the Internet because it is buffered. This, in turn, requires that a suitable queue is prepared on the CompactFlash card —see the preceding section. For progressive HTTP, a stream queue size of 512 kiB works well in most cases, but larger stream queues never hurt. You can optionally also monitor the queue status to decide when to start playing the stream.

Like standard HTTP, progressive HTTP is a "pull" protocol: the H0420 initiates the connection to a stream server.

You connect to a stream with the function [netstream](#page-37-0) or function play. Both functions start filling the stream queue and both start playing audio <span id="page-10-0"></span>from the stream queue when it reaches a certain level. Function [netstream](#page-37-0) allows you to specify how many kilobytes must be in the stream queue before starting to play the stream (function play fixes this at 128 kiB). In addition, [netstream](#page-37-0) can buffer (or re-buffer) a stream while audio is still playing play will stop audio output before starting up the stream.

With [netstream](#page-37-0), you can select at which queue level you wish to start playing the stream. When you wait until the stream queue is 256 kiB full, you are relatively insensitive to network stalls (due to congestion or bad reception), but there is a high "latency" between the connection to the stream and the audio actually coming out of the speakers. This latency is because the queue needs to be filled first. You can choose to reduce the latency by starting to play the stream at a queue level of 32 kiB, at the risk that a network stall causes a gap in the audio or a disconnection from the stream.

The number of seconds in the stream queue depends on the amount of data in the queue and the bit rate. At the common MP3 bit rate 128 kb/s, the player processes 16,000 bytes per second.

A Shoutcast server will typically enter "burst mode" immediately after establishing a connection. In burst mode, the server sends up to 256 kiB as quickly as possible, and then switches to stream mode where the transfer speed is equivalent to the audio bit rate. Although newer Icecast servers also use burst mode, an older Icecast server streams at the speed of the audio bit rate from the very beginning. If you know that you are connecting to an old Icecast server, you may wish to fill the queue to 256 kiB before starting to play the stream. Similarly, for a Shoutcast server, you may start to play at a queue fill level of 64 kiB, because the queue will grow quickly in burst mode. If you do not know what server the device connects to, waiting until a fill level of 128 kiB is a fair trade-off: it is a safe margin for an Icecast server, and not cause a great delay for a Shoutcast server —it fills the queue to this level quickly anyway, because of burst mode.

With function play, all that is required is that you pass in an URL to the stream. The URL prefixes "http://" and "icy://" are equivalent, except that the default port number for " $http://" is 80 and that for "icy://" is$ 8000.

Listing: Streaming with HTTP

play !"icy://224.82.71.81:8080/"

# <span id="page-11-0"></span>8 **MP3** audio streams

The H0420 supports meta-data in the stream. This meta-data is textual data, usually containing the title of the song and the name of the artist or the band, that the streaming server inserts into the audio stream at regular intervals. When a stream is playing, a script can retrieve that data from the function taginfo. Although meta-data is not technically a "tag", the two concepts share the same purpose and most streaming servers retrieve the meta-data from the tags of the tracks.

#### • **Restarting a HTTP stream**

The [netstream](#page-37-0) function is more specialized than function play for streaming: it has a parameter for the amount of data (in kiB) in the stream queue before playing starts and it can start buffering a stream while audio is still playing. The previous section already discussed the relation between the queue fill level and audio latency. This section focusses on the second feature —which is particularly useful for reliable streaming from progressive HTTP servers (Shoutcast/Icecast servers).

HTTP is a simple protocol on top of TCP. There are no particular reasons why a TCP connection may not be kept open indefinitely, but the protocol was not designed for continuous never-ending transfers. In practice, TCP connections get dropped on occasion. This may happen, among other reasons, because of server load or time-outs in NAT routers, a gateway in the middle (a "hop" ) that goes off-line, or a host switching to a different network (this happens with mobile devices that are "on the road").

When the H0420 is playing a stream and the connection for the stream gets disrupted, the H0420 will continue to play the remainder of the audio in the stream queue. No new data will arrive into the queue, however. The only way to "fix" a broken connection is to set up a new connection and restart the stream. The advantage that [netstream](#page-37-0) has to play in this situation is that [netstream](#page-37-0) can continue to play the remainder of the stream while the stream is restarted. In other words, [netstream](#page-37-0) avoids (or at least minimizes) a silent gap during the re-opening of the stream.

The following code snippet illustrates a the concept:

Listing: Monitoring and restarting a HTTP stream

```
const StreamUrl[] = !"icy://192.168.1.22"
const StreamBufferLimit = 128
```

```
@main()
   {
   netsetup
   settimer 1000
   }
@timer()
   {
   static StartDelay = 0
   const LowBufferLimit = StreamBufferLimit / 4
   if (netinfo(LinkStatus) != 0 && netinfo(GatewayIP) != 0)
        {
       if (StartDelay == 0 && netinfo(StreamQueue) < LowBufferLimit)
            {
            StartDelay = 10
            netstream StreamUrl, StreamBufferLimit
            }
       }
   if (StartDelay > 0)
       StartDelay--
   }
```
The script initializes a timer. The event function @timer checks whether network is ready. The script assumes that a DHCP server is present, so that it will have a gateway address once the DHCP handshake completes.<sup>∗</sup> The first time that it drops through the first "if" that checks the LinkStatus and the GatewayIP, the fill level of the stream queue is zero bytes. It will therefore drop through the second "if" as well and start the stream. It also sets a local variable, StartDelay, because on the next timer event —one second later, the stream has just started and the stream queue may not have received the first 32 kiB of the stream data yet.<sup>†</sup> We should give the stream a chance to fill the queue. Hence, the script makes sure that it does not restart a stream within 10 seconds since the last start.

When the stream is playing, the queue fill level will normally stay relatively stable, and that level will be either close to the queue limit set in function [netstream](#page-37-0), or it may be higher if the streaming server uses a burst mode to a higher fill level. If the stream queue fill level drops below 25% of the

<sup>∗</sup> an alternative would be to implement the @netstatus function and wait for the NetAddrSet event, see [page 3.](#page-6-0)

<sup>†</sup> Since StreamBufferLimit is defined at 128 kiB, StreamBufferLimit divided by 4 is 32 kiB.

# <span id="page-13-0"></span>10  $\bullet$  MP3 audio streams

level set in [netstream](#page-37-0), the connection probably has a problem. The script detects this situation and restarts the stream.

If a reconnection succeeds, the H0420 picks up the stream from the server again. If the reconnection was quick enough to avoid the stream queue to empty completely, there will be no gap in the audio (i.e. no silent period). However, due to the buffering scheme of progressive HTTP streaming, the position in the track where the stream is picked up will not match precisely the position where the connection was broken. As a result, there will be a glitch in the audio shortly after the successful reconnection.

Restarting a stream is only useful when the server uses burst mode. If the server does not use burst mode, the stream queue receives new data at the bit rate of the audio, which means that the stream queue cannot grow and play at the same time. Restarting a stream is also only useful for progressive HTTP streaming: when restarting a standard HTTP stream, the stream restarts from the beginning of the track, which is not what you want.

### • **Tips for progressive HTTP streaming**

- $\Diamond$  To keep playing a local track while the stream queue fills up, use [net](#page-37-0)stream instead of function play.
- $\diamond$  To detect a disconnection from the stream, implement the event function @audiostatus and watch for the "Stopped" signal. If this signal arrives and you were streaming, the stream was disconnected.
- $\diamond$  While playing a stream, you can also monitor the fill level of the stream queue with function [netinfo](#page-28-0) and call [netstream](#page-37-0) on the same stream again when it drops below a certain level. Doing this *refreshes* the stream.
- ⋄ To signal a failed connection to a stream:
	- a) check the return value of [netstream](#page-37-0); it returns false if it cannot connect to the server;
	- b) **[@netstatus](#page-23-0)** gets the event NetStreamBuffer with status 0 (stream queue 0% full), which means that the remote stream server replied with an error or reset the connection.
- $\diamond$  To monitor the level to which the stream queue is full, call [netinfo](#page-28-0) with code StreamQueue.

<span id="page-14-0"></span> $\diamond$  To abort a stream, call [netstream](#page-37-0) (""). This stops the stream. The audio will continue playing for a few seconds, because there is likely still data in the stream queue. You can wait until it runs out, or call the function stop.

### • **Streaming via TFTP**

The simplest way to "stream" an MP3 file to the H0420 is to transfer it to the H0420 with the TFTP protocol and the destination filename "stream:" Note that the trailing colon in the name is required. For streaming over TFTP, all that is required is a TFTP client that allows you to set a specific target filename.

TFTP streaming is practical to send announcements by the network to players that normally play tracks from a CompactFlash card or use progressive HTTP streaming. Since the TFTP streaming method is non-buffered, it is not suitable for networks with a high latency, such as a WAN or the Internet.

TFTP streaming, as implemented in the H0420, is a "push" protocol, which means that the remote host initiates the streaming connection. In other words, you tell the H0420 what file to stream in (by starting a TFTP session); the H0420 does not ask for the stream.

In contrast to progressive HTTP streaming, audio data that is streamed over TFTP does not pass through the CompactFlash card. The TFTP server implemented in the H0420 uses the lock-step mechanism in the TFTP protocol to accept the audio data in when needed.

### • **Streaming with RTP**

The "Real-time Transport Protocol" (RTP) is designed for quick transfer of multimedia data, where transfer speed is more important than integrity of the data. Occasionally, a packet with audio information may get lost with RTP. On the other hand, latency is much lower than in reliable transport protocols such as HTTP and the protocol overhead is lower too —which also reflects in lower bandwidth requirements. RTP is furthermore a suitable protocol for multicasting, which may significantly reduce bandwidth requirements.

There are various devices that can stream audio data onto the network using RTP. A PC application (on Microsoft Windows) that creates an RTP stream from MP3 tracks is "LiveCaster".

<span id="page-15-0"></span>RTP is a non-buffered "push" protocol. No "stream queue" needs to be prepared on the CompactFlash card, and no stream needs to be initialized. To play an RTP stream, the script only needs to call the standard function play with an RTP URL instead of a filename. For example, the following snippet starts playing the stream from the server at "224.82.71.81" on port 56952:

Listing: Streaming with RTP

| play !"rtp://224.82.71.81:56952/" |  |
|-----------------------------------|--|
|-----------------------------------|--|

No standard port is defined for the RTP protocol, which is why you usually have to give an explicit port number. If you omit the port, the H0420 MP3 controller uses port 5004 for RTP packets.

The controller automatically detects multicast addresses and sends out a multicast group announcement for the service if needed. If the remote address is an unicast address, no group announcement is sent.

The H0420 MP3 controller is compatible with the Barix extension of the RTP protocol, where the host has to request the stream from the server first. The Barix RTP variant is often better able to get audio data through a NAT router than the standard RTP protocol, but it may be limited to unicast applications. To use the Barix RTP variant, specify the protocol prefix " $brtp://$ " in the play command (instead of " $rtp://$ ").

## Transferring files

The script supports the HTTP protocol for downloading files from a web server and the TFTP protocol for downloading and uploading files from and to a TFTP server. Authenticated file transfers are currently not supported.

To initiate the file transfers, the script uses the functions [netdownload](#page-28-0) and [netupload](#page-40-0). These functions are asynchronous, meaning that the function returns before the file transfer is complete. Once the transfer completes, the script receives an event through the [@netstatus](#page-23-0) function —the respective event codes are NetHttpDone and NetTftpDone.

These functions initiate the file transfer and thereby act as a "client". The script can also wait for an incoming request (from a remote host) to transfer a file, by setting up a server. See the section "HTTP, FTP and TFTP servers" on [page 16](#page-19-0) for this functionality.

# <span id="page-16-0"></span>Monitoring and configuration with SNMP

SNMP stands for "Simple Network Management Protocol". This protocol allows remote monitoring and configuration of network devices. For this to work, the network device must be equipped with an SNMP agent. To implement an SNMP (version 1) agent in the H0420, you need a script that contains the [@netsnmp](#page-23-0) function and a MIB file.

With SNMP, a *monitor* sends out queries at regular intervals to request the status of one or more parameters of one or more devices. The A query may also contain a new value for a parameter. Each device contains an SNMP agent that receives the queries and responds to it. This is the task of the [@netsnmp](#page-23-0) function: return and optionally change values of requested parameters.

SNMP works with "communities", where the name of a community functions as a password. The SNMP browser sets the community name and the SNMP agent decides whether that community name is given read or write access —or neither. See function  $\mathbf{Q}_{\text{net}}$  set community strings for the SNMP agent in the H0420.

For reasons of efficiency, SNMP exchanges all device parameters as numbers. So 1 may stand for "device status" and 12 for "current volume setting". An SNMP browser or SNMP monitor that you use on your workstation to control the device shows the same parameters with their names. To map "magic" numbers to human-readable names (and vice versa), the SNMP browser/monitor needs a MIB file.

The MIB ("Management Information Base") file is a plain text file that contains the definitions of the settings that the H0420 MP3 controller can return. These settings depend on the script. You can build a script that allows a user to select tracks, set volume and balance and other audio parameters, or build a script that allows a user to query information such as up-time, network traffic and recent status changes. The script, and in particular the event function [@netsnmp](#page-23-0), determine how the H0420 MP3 controller responds to queries and which requests it supports.

Obviously, the definitions in the MIB file must be in conformance with the implementation of the [@netsnmp](#page-23-0) function in the script. Part of the MIB file needed for the H0420 is fixed, but another part is flexible because the scripting capabilities of the H0420 are flexible too.

### <span id="page-17-0"></span>• **The MIB file**

The template MIB file, onto which you will base your specific MIB files is below. You will find this template MIB file on the CD-ROM that comes with the product (in the "examples" subdirectory).

Listing: Template MIB file

```
--
-- A template SNMP MIB file for use with the H0420
--
-- Copyright (c) 2007-2008 ITB CompuPhase
--
-- ================================================================
-- This part should remain unchanged
-- ================================================================
COMPUPHASE-MIB DEFINITIONS ::= BEGIN
IMPORTS
        enterprises, IpAddress, Counter, TimeTicks
                 FROM RFC1155-SMI
        OBJECT-TYPE
                 FROM RFC-1212
        DisplayString
                 FROM RFC-1213;
compuphase OBJECT IDENTIFIER ::= { enterprises 28388 }
products OBJECT IDENTIFIER ::= { compuphase 1 }
h0420 0BJECT IDENTIFIER ::= { products 20 }
-- ================================================================
-- The part below is specific to the application, and it must be
-- in conformance with the script
-- ================================================================
-- Add your definitions here...
-- ==============
-- End of the application-specific definitions
-- ================================================================
END
```
The definitions in the MIB file are written in "Abstract Syntax Notation One", or ASN.1. Information on the ASN.1 syntax can be found in various books and on the Internet, including tutorials and the original definitions in RFCs.

When writing the MIB file, please note that the H0420 implementation of the SNMP agent only supports whole numbers and (octet/character) strings. The H0420 does not support "sequence" types for user data. In the MIB file,

<span id="page-18-0"></span>you may also use derived types as Counter, Gauge, TimeTick and IpAddress, which are basically different representations of integer values.

Below is a very brief implementation of the [@netsnmp](#page-23-0) function. It handles only two fields: the title of the track currently playing (this is a read-only) property and the volume level —a read-write property.

Listing: Minimal SNMP agent

```
@netsnmp(item, data[], size)
   {
   switch (item)
        {
        case 1: // title, read-only
            taginfo ID3_Title, data, size
        case 3:
            if (size == 0)setvolume strval(data)
            else
                {
                new value
                getvolume value
                strformat data, size, true, !"%d", value
                }
        default:
            return false
        }
   return true
   }
```
The definitions to put in the MIB file are below (these definitions must be merged in the template MIB file, see [page 14](#page-17-0)):

Listing: MIB file extract, matching the above minimal SNMP agent

```
Title OBJECT-TYPE
SYNTAX OCTET STRING
ACCESS read-only
STATUS mandatory
DESCRIPTION "Track title"
::= { h0420 1 }
Volume OBJECT-TYPE
SYNTAX INTEGER(0..100)
ACCESS read-write
STATUS mandatory
DESCRIPTION "Audio volume (0..100)"
::= { h0420 3 }
```
# <span id="page-19-0"></span>HTTP, FTP and TFTP servers

To enable the built-in HTTP, FTP and/or TFTP servers, the script must implement the [@nettransfer](#page-25-0) function. The HTTP, FTP and TFTP protocols are file transfer protocols. The FTP and TFTP servers allow read and write requests, while the HTTP server only supports read requests (i.e. "downloads" or page views). Only the FTP server requires a log-in before allowing file transfers. The script may optionally also implement the [@net](#page-23-0)status function to receive an event on the completion of the transfer.

To have the script initiate the file transfer itself, rather than wait for an incoming request, see section "Transferring files" on [page 12](#page-15-0).

The purpose of the **Constitution** is to let the script either allow or refuse the request. In the case of a HTTP server, the script may also process any parameters on the URL (before acknowledging or cancelling the transfer).

### • **TFTP server**

The following implementation of **Constrainer enables** the TFTP server, but cancels any HTTP requests that it receives. Read and write requests are accepted in the "user" subdirectory, and cancelled for other areas on the memory card of the H0420.

Listing: Handling TFTP requests

|  | bool: @nettransfer(path[], NetRequest:code, socket)                                                                |  |  |
|--|----------------------------------------------------------------------------------------------------|--|--|
|  |                                                                                                    |  |  |
|  | /* HTTP requests are denied (only accept HTTP requests) */                                                         |  |  |
|  | if (code != NetTftpGet && code != NetTftpPut)<br>return false                                                      |  |  |
|  | /* only up/downloading to/from "user" is allowed */<br>if $(strcmp(path, !"user/", true, 5) != 0)$<br>return false |  |  |
|  |                                                                                                    |  |  |
|  | $/*$ allow this transfer $*/$<br>return true                                                                       |  |  |

TFTP has no concept of a "current directory". Instead, the full path of the filename to "put" or to "get" must be specified. Some TFTP clients allow you to type in only a single name, for both the source and the destination. This is inconvenient if you wish to transfer a file to or from a different directory on the PC than on the memory card of the H0420. A free TFTP client that allows separate paths and names for the local and remote hosts is TFTPD32 by Philippe Jounin.

#### <span id="page-20-0"></span>• **HTTP server**

From the viewpoint of the pawn script is a web server very similar to a TFTP server. For a HTTP server, you also need to implement the [@nettransfer](#page-25-0) function, but now enabling the HTTP requests instead of (or in addition to) the TFTP requests.

HTTP clients, such as a browser like Mozilla Firefox or Microsoft Internet Explorer, may pass parameters to a server accompanying the request. The H0420 supports URL parameters on "GET" requests and passes the full URL to the **Cnettransfer** function. In **Cnettransfer**, you can process and save these parameters. The browser may then obtain the processed results with a subsequent file transfer or through an embedded request using the XMLHttpRequest method supported by most browsers.

Listing: Handling HTTP requests

```
bool: @nettransfer(path[], NetRequest:code, socket)
   {
   if (code != NetHttpGet)
       return false /* deny non-HTTP transfers */
   /* get and save any parameters */
   new idx = strfind(path, !"?;
   if (idx \ge 0){
       new params[100 char]
       strmid params, path, idx + 1
       /* write the parameter in a file (without further processing) */
       new File: handle = fopen(!"params.txt", io_write)
        if (handle)
           {
           fwrite handle, params
           fclose handle
           }
       }
   return true /* allow this transfer */
   }
```
The script presented above saves any parameters into a text file, without processing the parameters in any way. If you do not plan to handle URL parameters, you can remove the entire section —making the [@nettransfer](#page-25-0) as simple as:

Listing: Handling HTTP requests ignoring any URL parameters

| bool: @nettransfer(path[], NetRequest:code, socket) |                             |  |
|-----------------------------------------------------|-----------------------------|--|
| return (code == NetHttpGet)                         | /* allow HTTP, deny TFTP */ |  |

### <span id="page-21-0"></span>• **FTP server**

Like the HTTP and TFTP servers, the FTP server passes through the  $@net$ transfer function. In the implementation of this function in the pawn script, it must respond to several FTP requests. The FTP protocol has a login handshake, and it allows you to set one or more usernames and passwords for all users that you wish to grant access. Only one user can be connected to the FTP server at a time.

After login, the [@nettransfer](#page-25-0) function may also allow or block any file transfer command (upload or download) as well as file deletion. In addition, the FTP server supports the site command, which you can use to send arbitrary commands to the script from within an FTP client (not all FTP clients support the site command).

Listing: Handling FTP requests

```
bool: @nettransfer(path[], NetRequest:code, socket)
    {
    switch (code)
        {
        case NetFtpLogin:
            {
            /* read the username:password string from an INI file */
           new ftplogin[30 char]
           readcfg .key=!"ftplogin", .value=ftplogin, .pack=true
            /* accept a matching login, or accept all login's if
            * no username:password was set in the INI file
            */
           return strlen(ftplogin) == 0 || strcmp(path,ftplogin) == 0
           }
        case NetFtpGet, NetFtpDelete, NetFtpPut:
           return true /* accept all file commands */
        case NetFtpCmd:
           if (strcmp(path, !"RESET") == 0)
               {
               reset /* host command = "SITE RESET" */
               return true
               }
       }
    return false /* deny all non-FTP transfers */
    }
```
# <span id="page-22-0"></span>Public functions

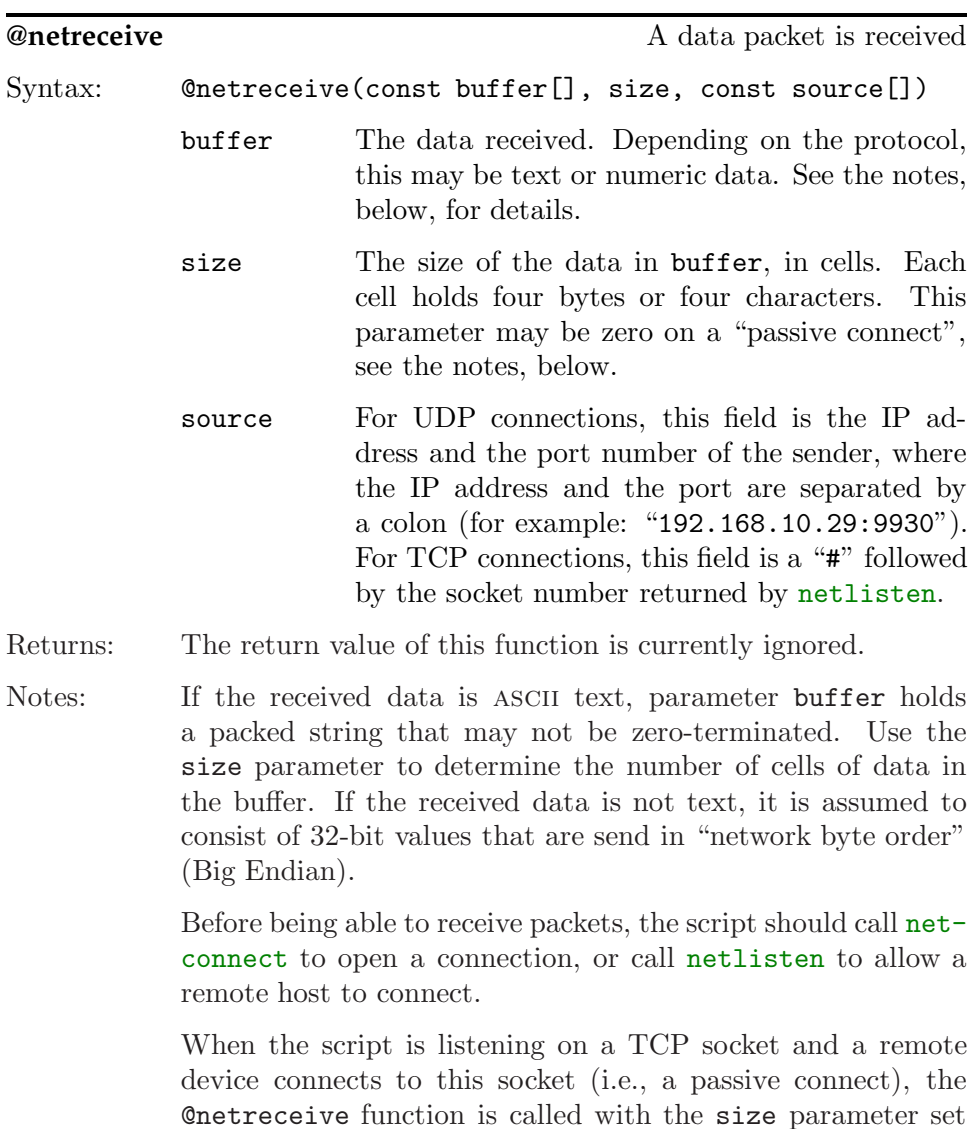

to zero. A script can use this special case to send a greeting message to the remote host on connect.

<span id="page-23-0"></span>Example: See the Telnet server (skeleton) on [page 3](#page-6-0).

See also: [netlisten](#page-30-0)

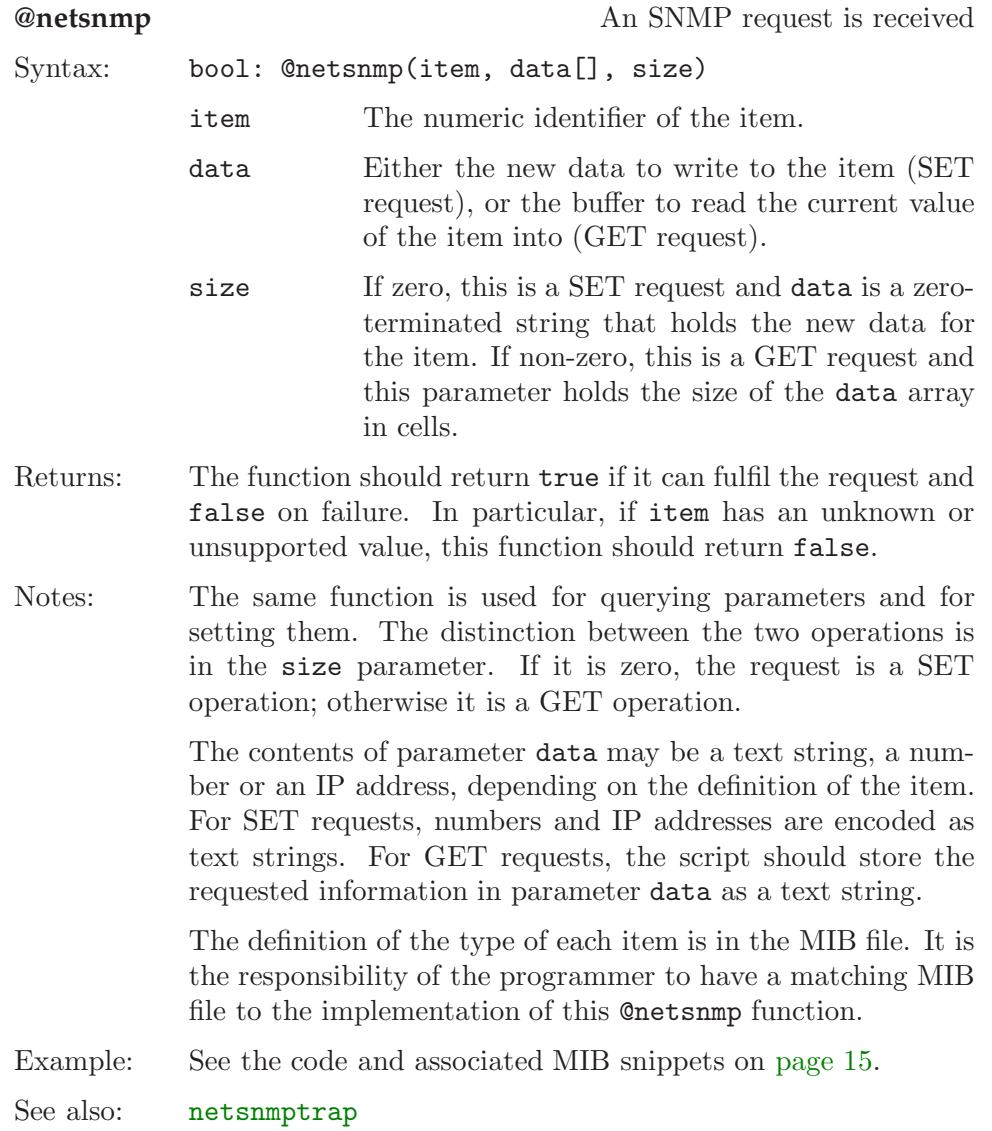

<span id="page-24-0"></span>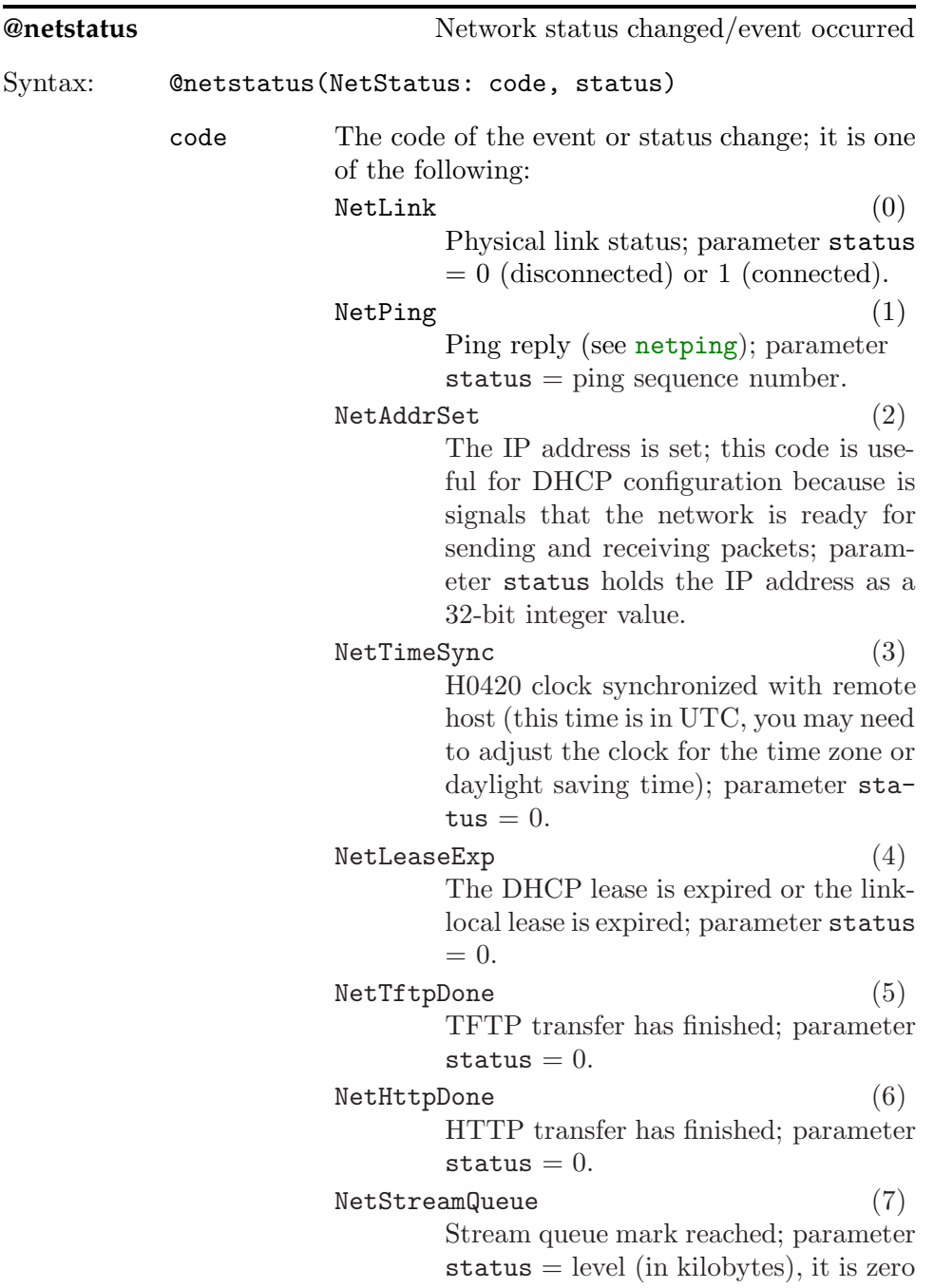

<span id="page-25-0"></span>![](_page_25_Picture_147.jpeg)

![](_page_25_Picture_148.jpeg)

<span id="page-26-0"></span>![](_page_26_Picture_148.jpeg)

<span id="page-27-0"></span>![](_page_27_Picture_145.jpeg)

# Native functions

![](_page_27_Picture_146.jpeg)

![](_page_27_Picture_147.jpeg)

<span id="page-28-0"></span>![](_page_28_Picture_145.jpeg)

![](_page_28_Picture_146.jpeg)

<span id="page-29-0"></span>![](_page_29_Picture_139.jpeg)

<span id="page-30-0"></span>![](_page_30_Picture_153.jpeg)

![](_page_30_Picture_154.jpeg)

<span id="page-31-0"></span>![](_page_31_Picture_170.jpeg)

![](_page_31_Picture_171.jpeg)

<span id="page-32-0"></span>Notes: The first step in diagnosing a network problem often is to send a "ping" message. If the message can be sent and a reply is received within (at most) a few seconds, the core protocols of the TCP/IP protocol suite are working and the remote host is up.

If a call to netping fails, this indicates one of the following:

- ⋄ Physical connection down: no cable is connected to the device, the cable is damaged, the network switch or hub is down, . . .
- $\diamond$  No gateway: the IP address in remote\_addr lies in a different network than this host and the gateway is misconfigured or non-responding. This situation may also occur when this host has obtained a link-local address and it is trying to reach computers outside the link-local address range.
- $\diamond$  ARP failure: the IP address in remote\_addr is in the same network as this host, but the remote host does not respond to address look-up queries (ARP). This usually means that the remote host is down.
- $\diamond$  DNS/NetBIOS failure: if you passed in a domain name in parameter remote\_addr (instead of an IP address), this name could not be resolved to an IP address using DNS and/or NetBIOS queries.

Even if the "ping" message was transmitted successfully, function netping returns immediately after sending the ping request; it does not wait for a reply. If the remote host responds to the ping request, the returned answer will fire the event [@netstatus](#page-23-0) with code NetPing and the status parameter set to the sequence number of the corresponding call to netping.

See also: [@netstatus](#page-23-0), [netinfo](#page-28-0)

<span id="page-33-0"></span>![](_page_33_Picture_159.jpeg)

<span id="page-34-0"></span>![](_page_34_Picture_149.jpeg)

<span id="page-35-0"></span>![](_page_35_Picture_123.jpeg)

![](_page_35_Picture_124.jpeg)

![](_page_35_Picture_125.jpeg)

<span id="page-36-0"></span>![](_page_36_Picture_141.jpeg)

# <span id="page-37-0"></span>34 netsocket

![](_page_37_Picture_140.jpeg)

See also: [@netsnmp](#page-23-0), [netsyslog](#page-39-0)

![](_page_37_Picture_141.jpeg)

![](_page_37_Picture_142.jpeg)

<span id="page-38-0"></span>![](_page_38_Picture_174.jpeg)

![](_page_38_Picture_175.jpeg)

<span id="page-39-0"></span>![](_page_39_Picture_139.jpeg)

See also: [@netstatus](#page-23-0)

![](_page_39_Picture_140.jpeg)

Returns: true on success, false if sending the message failed.

<span id="page-40-0"></span>![](_page_40_Picture_135.jpeg)

The function uses "local0" as the facility code in the Syslog message.

See also: [netsnmptrap](#page-35-0)

![](_page_40_Picture_136.jpeg)

- <span id="page-42-0"></span> $\diamond$  Names of persons (not products) are in  $italics.$
- $\diamond$  Function names, constants and compiler reserved words are in typewriter font.

![](_page_42_Picture_534.jpeg)

Ξ

netshutdown, [32](#page-35-0) netsnmpcfg, [32](#page-35-0) netsnmptrap, [33](#page-36-0) netsocket, [34](#page-37-0) netstream, [34](#page-37-0) netsynctime, [35](#page-38-0) netsyslog, [36](#page-39-0) netupload, [37](#page-40-0) Network ~ Byte Order, [19](#page-22-0), [30](#page-33-0) ~ diagnostics, [29](#page-32-0), [33,](#page-36-0) [36](#page-39-0)  $\sim$  status, [26](#page-29-0)

- $\sim$  time, [21](#page-24-0)
- O Outgoing connection, [25](#page-28-0)

P Packed string, [19](#page-22-0) Passive connect, [19](#page-22-0), [28,](#page-31-0) see also Incoming connection Physical link, [21](#page-24-0) Ping message, [28](#page-31-0), [29](#page-32-0) PrepareStream, [6](#page-9-0)

R RTP  $\sim$  streaming, [11,](#page-14-0) [27](#page-30-0)

S Server FTP  $\sim$ , [23](#page-26-0) HTTP ~, [22](#page-25-0) TFTP ~, [22](#page-25-0) Shoutcast, [5,](#page-8-0) [6](#page-9-0), [8](#page-11-0) SNMP, [13](#page-16-0), [20](#page-23-0) community, [32](#page-35-0) trap, [33](#page-36-0)

SNTP, [36](#page-39-0) Socket, [24](#page-27-0) socket, [24](#page-27-0) Status network ~, [26](#page-29-0) Stream  $\sim$  queue,  $7-9$  $7-9$ Streaming, [5](#page-8-0)  $\sim$  glitch, [10](#page-13-0) HTTP ~, [5,](#page-8-0) [6](#page-9-0), [10](#page-13-0), [26](#page-29-0), [34](#page-37-0) pull  $\sim$ , [6](#page-9-0) push ~, [11](#page-14-0)  $\sim$  queue, [6](#page-9-0), [26](#page-29-0) refresh  $\sim$ , [10](#page-13-0) restart  $\sim$ , [8](#page-11-0) RTP ~, [11](#page-14-0), [27](#page-30-0) TFTP ~, [11](#page-14-0) Syslog, [37](#page-40-0)

# T taginfo, [8](#page-11-0)

Telnet, [3](#page-6-0), [4](#page-7-0) TFTP  $\sim$  server, [12,](#page-15-0) [16,](#page-19-0) [22](#page-25-0) ~ streaming, [11](#page-14-0) TFTPD32, [16](#page-19-0) Time (network), [21](#page-24-0)

- $U$  Unicast, [12](#page-15-0) URL, [16](#page-19-0)  $\sim$  parameters, [17,](#page-20-0) [23](#page-26-0) UTC, [21,](#page-24-0) [36](#page-39-0)
- W Web server, See HTTP server Windows, See Microsoft Windows